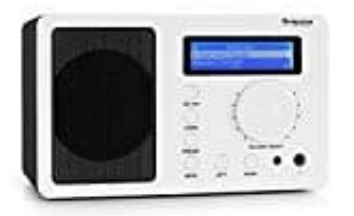

## **auna IR-130 Internetradio**

## **Verbindung mit Wlan herstellen**

Folgen Sie diesen Schritten, um das Radio mit Ihrem W-LAN Netzwerk zu verbinden:

- 1. Schalten Sie das Radio ein: Stecken Sie das Stromkabel des Netzgerätes in den DC-Stromanschluss auf der Rückseite des Gerätes und schalten dann das Gerät ein. Achtung: Verwenden Sie nur das mitgelieferte Netzgerät. Ein Netzgerät mit abweichenden Spannungswerten kann das Gerät beschädigen und Sie gefährden.
- 2. Die Anzeige schaltet sich ein und es wird nacheinander folgendes angezeigt:

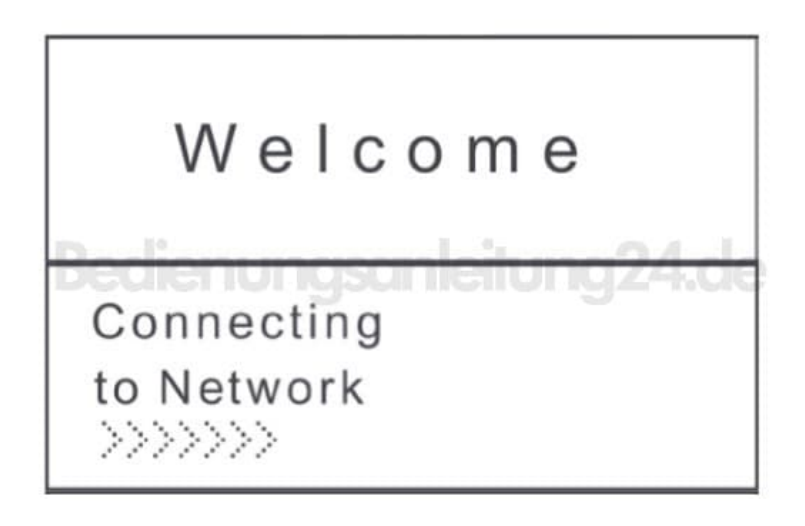

3. Wählen Sie mit Rad oder Pfeiltasten YES zum Einstellen des Netzwerks:

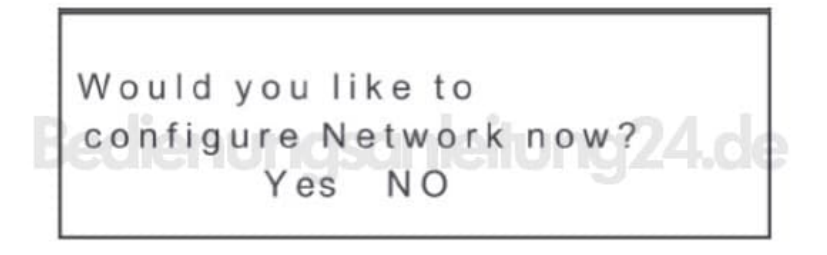

4. Wählen Sie ADD/REMOVE AP und im Untermenü ADD AP  $(AP = Access Point = Thr W-Lan-Router)$ 

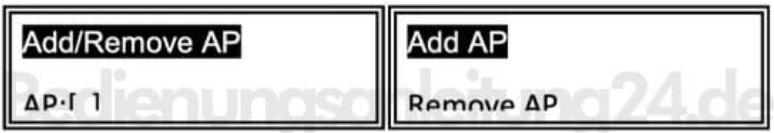

- 5. Die Umgebung wird nach verfügbaren APs gescannt und schließlich wird eine Liste angezeigt. Wählen Sie aus dieser Ihren W-LAN-Router und drücken Sie SELECT zum Verbinden.
- 6. Sie werden im letzten Schritt zur Eingabe Ihres Router-/W-LAN-Passworts aufgefordert. Geben Sie dieses mithilfe von VOLUME/SELECT oder dem Ziffernbereich der Fernbedienung ein (wenn das Passwort nur aus Ziffern besteht) Achtung: Die Passworteingabe ist "case sensitive" - bitte beachten Sie die Groß-/Kleinschreibung.
- 7. Nach erfolgreichem Verbindungsaufbau zeigt das Display:

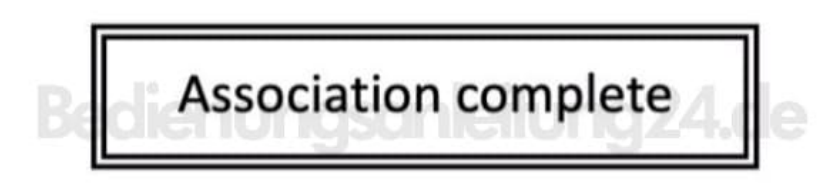